## Istruzioni per le votazioni (accesso all'area riservata)

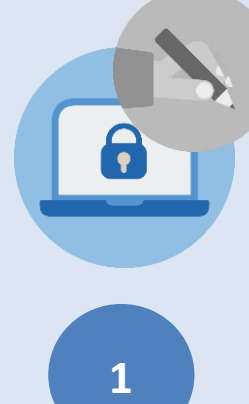

**le votazioni si svolgeranno on line** dalle ore 09:00 del **9 maggio** alle ore 18.00 dell'**11 maggio** attraverso l'**area riservata**  presente sul sito del Fondo [\(https://fondip.zurich.it/\)](https://fondip.zurich.it/).

Per *accedere alla sezione di voto* è semplice: basta seguire i seguenti 3 passaggi.

**1 clicca [qui](https://fondi.mywelf.it/web/zurichdipendentifondipensione/login)** per accedere all'area riservata del sito del Fondo

Inse

 $\overline{\mathbf{m}}$ 

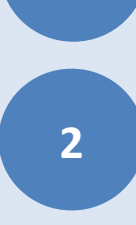

dopodiché **digita il tuo codice fiscale e la password**. Nel caso di smarrimento o dimenticanza basta un click su 'Password dimenticata'

(*NB: vi ricordiamo che il 01/07/2022 avete ricevuto una mail da FONDO PENSIONE DEI DIPENDENTI DELLE SOCIETA' DEL GRUPPO ZURIGO con le istruzioni e la password 'provvisoria' per accedere all'area riservata del Fondo)*

**3**

infine, **clicca sul menu a sinistra 'ELEZIONI ASSEMBLEA DELEGATI'** per accedere alla sezione di voto ed esprimere le tue preferenze.

Ricordiamo che ogni iscritto al Fondo potrà esprimere al massimo **10 preferenze** sui vari candidati.

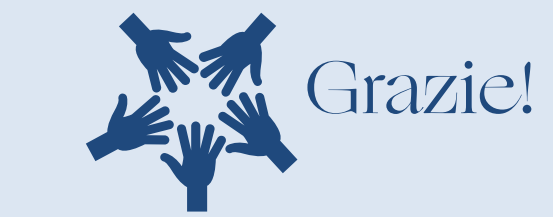

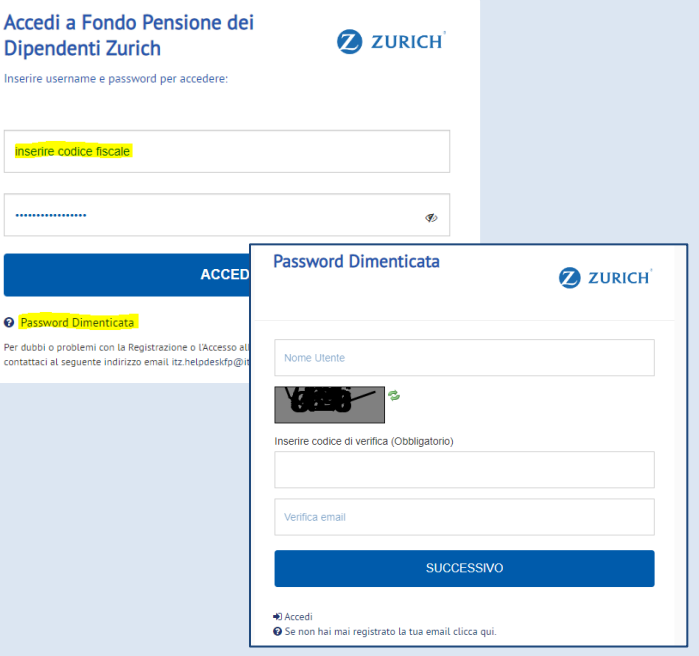

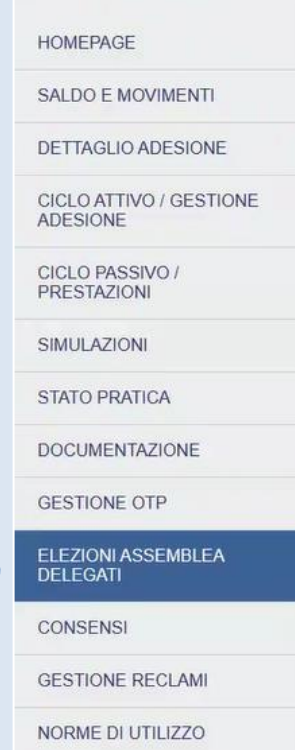